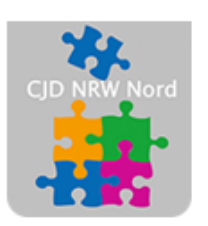

Das CJD - die Chancengeber **CJD Dortmund** 

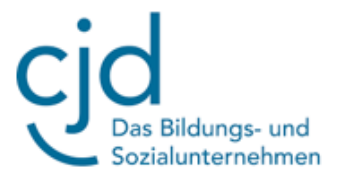

## Anleitung: Moodle – Teil 1

Digitale Standards für Schülerinnen und Schüler

## CJD Christophorusschule Dortmund

Stand 18.09.2022

Version 1.0

Dokument Digitale Standards für Schülerinnen und Schüler: Moodle Teil 1

Moodle ist die Lern- und Kommunikationsplattform der CJD Christophorusschule.

Als **Kommunikationsplattform** dient Moodle dem Austausch von Meinungen und Informationen zwischen allen Beteiligten. Dies geschieht anhand von Dokumenten (z.B. Vorschriften zur Arbeitssicherheit) oder Kommunikationstools (Videotools oder Chat).

Als **Lernplattform** ermöglicht Moodle die Bereitstellung und Erstellung von Lernmaterialien für den Unterricht. Auch die Möglichkeiten der unterrichtlichen digitalen Kommunikation gehört zu den Eigenschaften von Moodle als Lernplattform.

Die Oberfläche von Moodle ist aufgeteilt in

- den Arbeitsbereich
- eine kleine und eine große Menüleiste
- den Navigationsbereich

Der **Arbeitsbereich** ist das große Fenster, in dem die Inhalte und Informationen angezeigt werden.

Die **Kleine Menüleiste** am oberen linken Rand ist das Inhaltsverzeichnis. Hier kann man die Kursbereiche, also die Inhalte von Moodle, öffnen. Wenn man auf einen Ordner der Menüleiste klickt, öffnet sich ein **Auswahlmenü** mit den Kursbereichen und Kursen des Ordners.

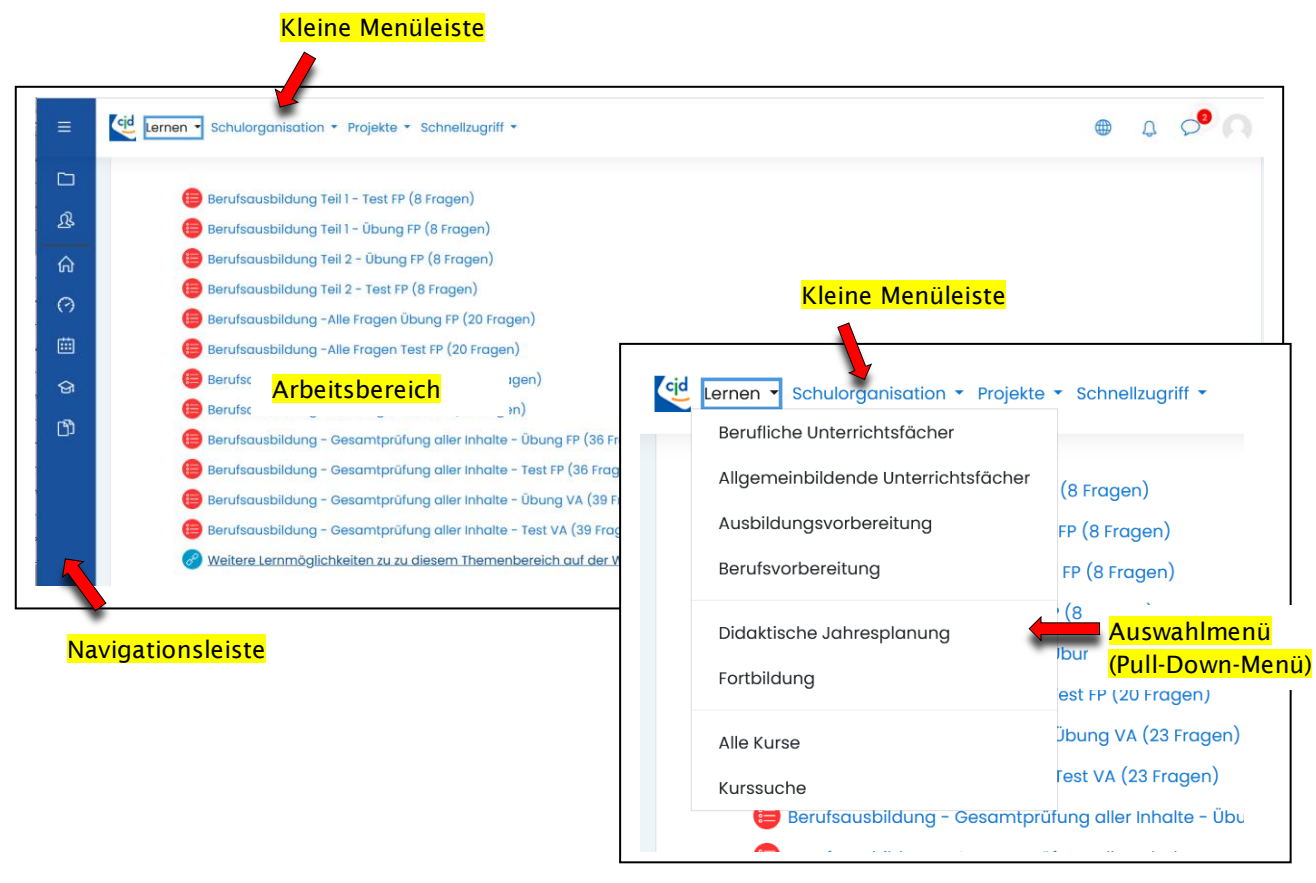

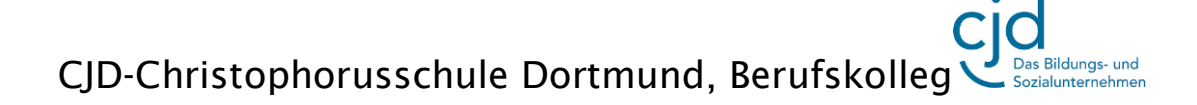

Dokument Digitale Standards für Schülerinnen und Schüler: Moodle Teil 1

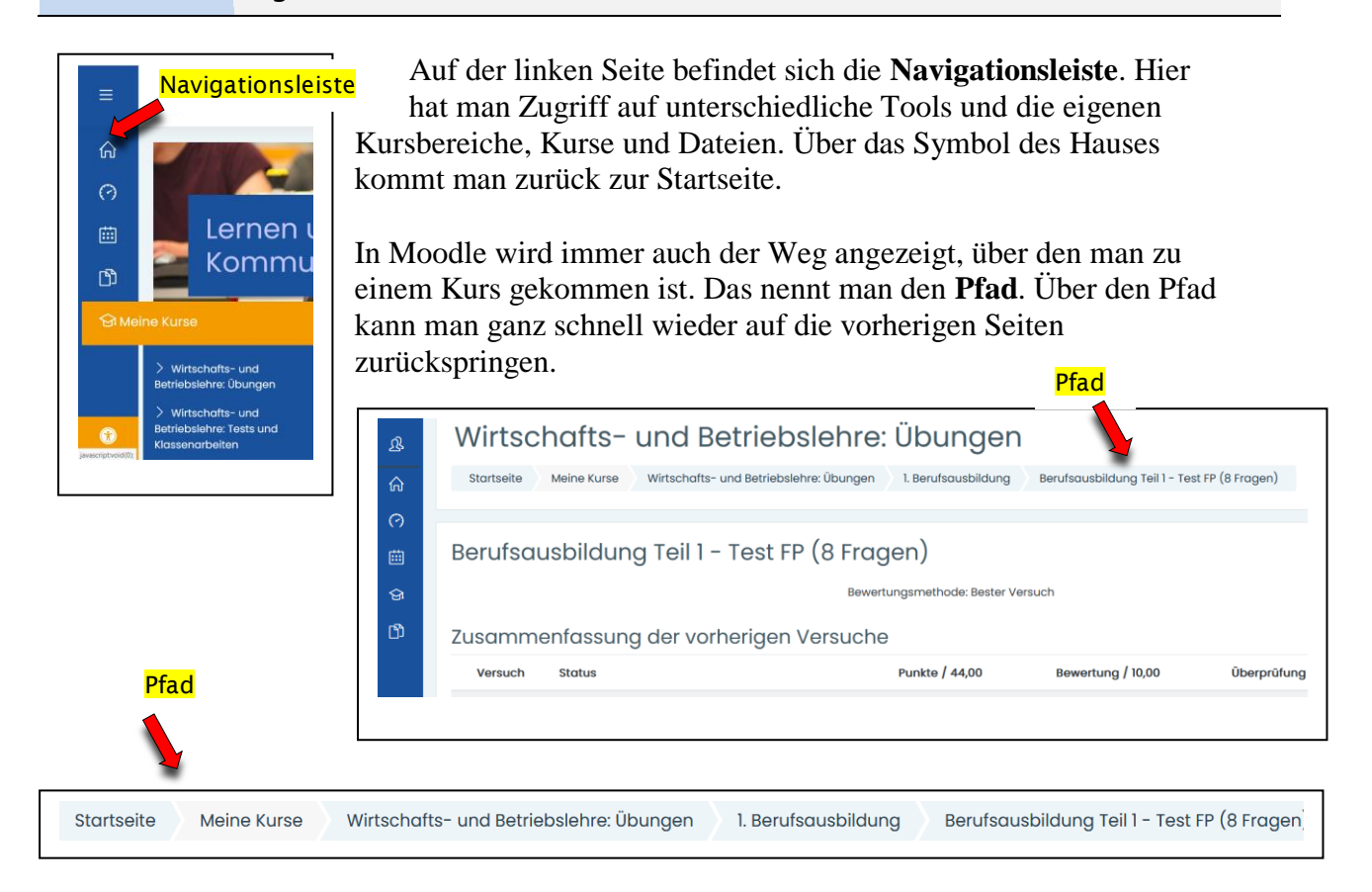

Eine zweite **große Menüleiste** befindet sich am unteren Rand von Moodle. Sie unterscheidet sich von der Menüleiste am oberen Rand nur durch ihr Aussehen. Durch die großen Buttons ermöglicht sie eine einfachere Bedienung.

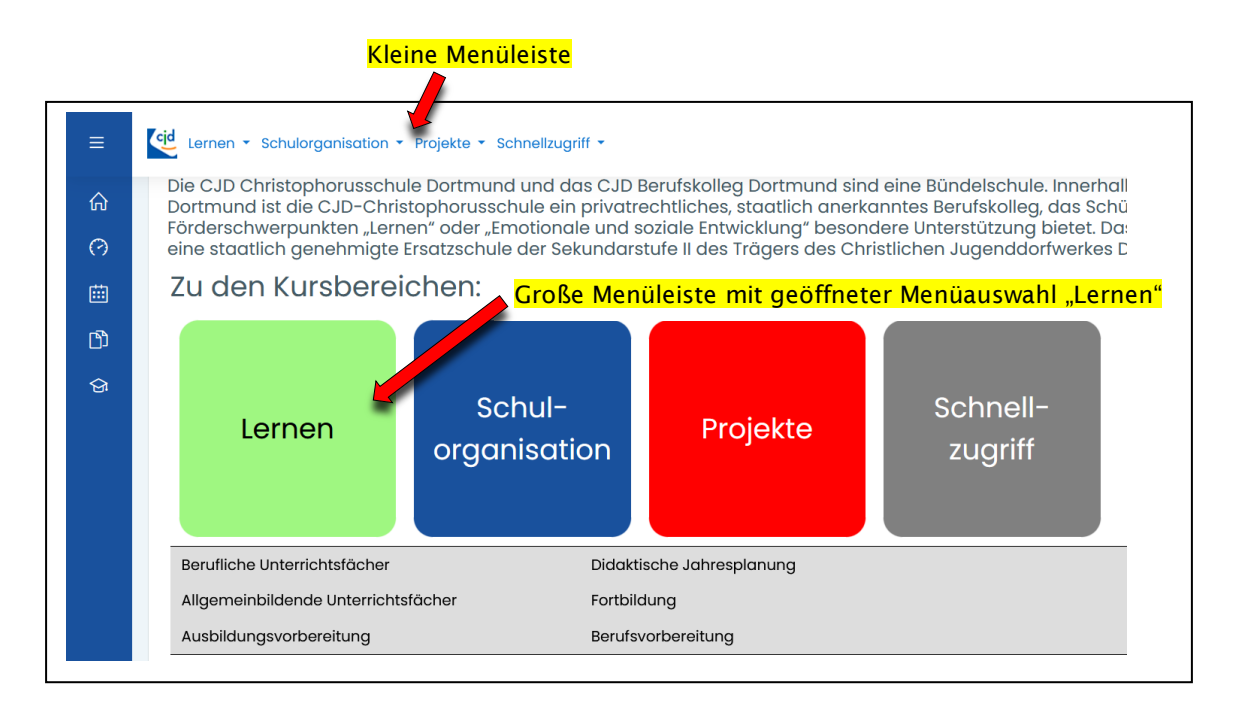